## **Aprendiendo un poco más de HTTP**

El presente documento es complementario a lo visto en las clases teóricas y el laboratorio de protocolos de capa de aplicación. El curso de Redes de Datos 1 es autocontenido entre el teórico y los laboratorios, el material complementario busca ofrecer herramientas para que los alumnos puedan profundizar o complementar sus conocimientos por cuenta propia.

**Introducción:** Sin necesidad de utilizar el Wireshark es posible obtener información del intercambio de la descarga de una página web, las peticiones intercambiadas y la respuesta.

A continuación, se explica cómo utilizar el propio navegador para poder realizarlo, cuenta con la ventaja que si bien el intercambio puede realizarse por https (se encuentra encriptado), es posible realizar un análisis sin conocer la clave privada del certificado.

Para cada uno de los navegadores se explica el procedimiento para ingresar al modo desarrollador en el cual se puede visualizar, entre otras cosas, el intercambio de peticiones HTTP y sus respuestas.

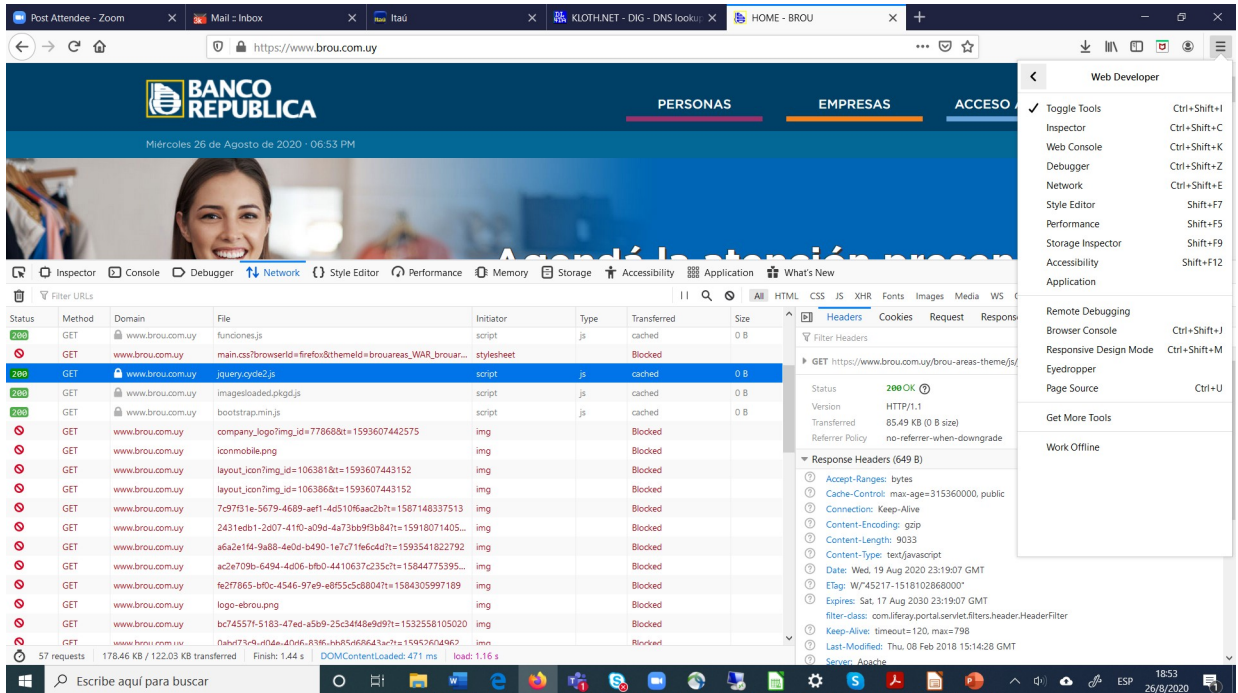

#### **FireFox:** Ctrl+Shift+E

### **Chrome:** Ctrl+Shift+I

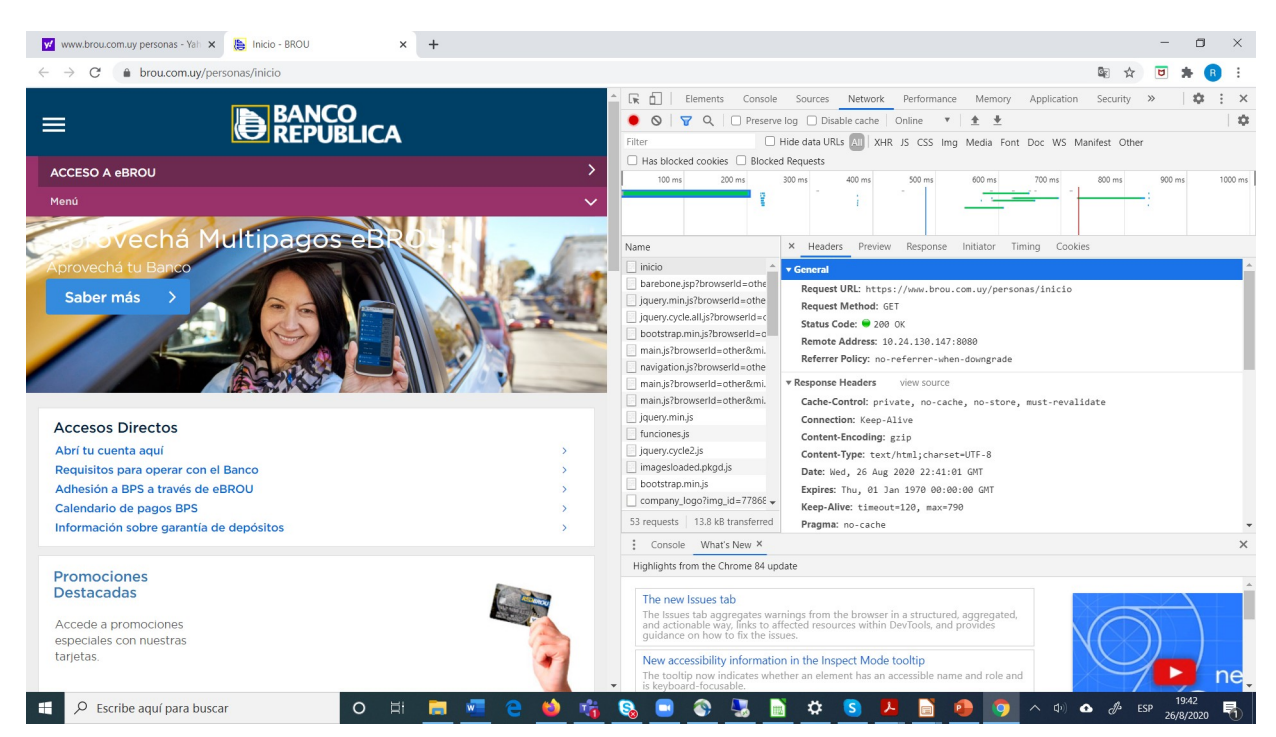

#### **Internet Explorer:** Fn+F12

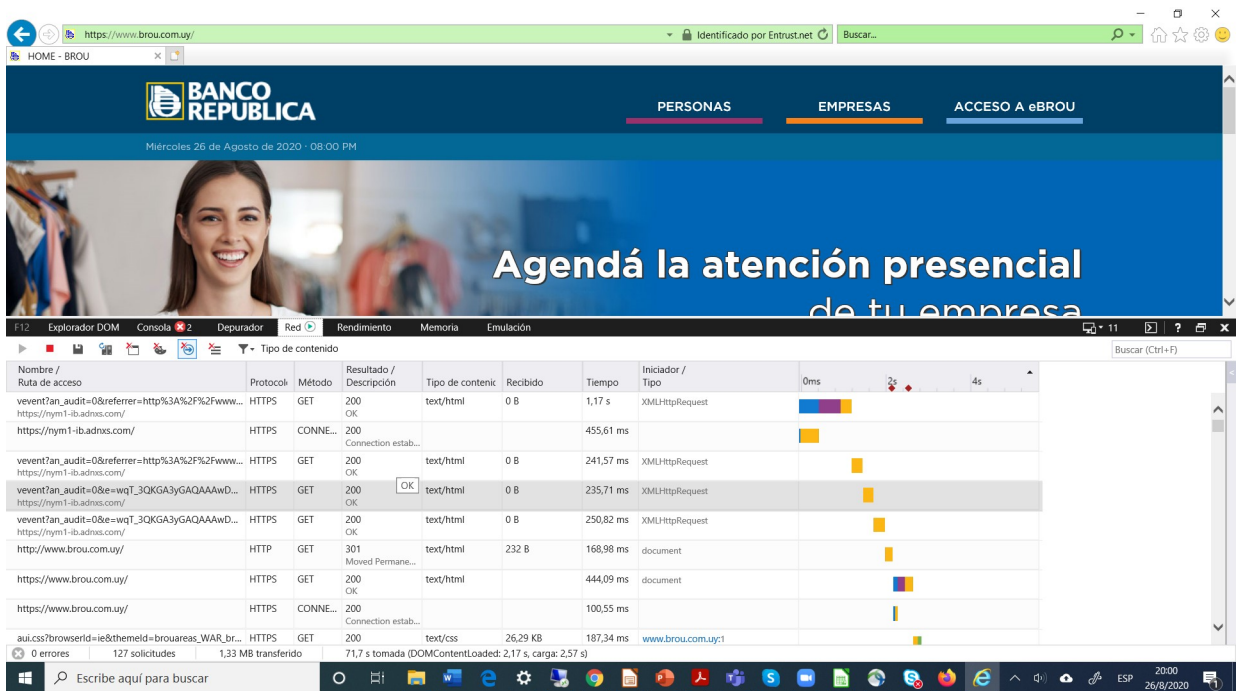

# **Microsoft Edge:** Fn+F12

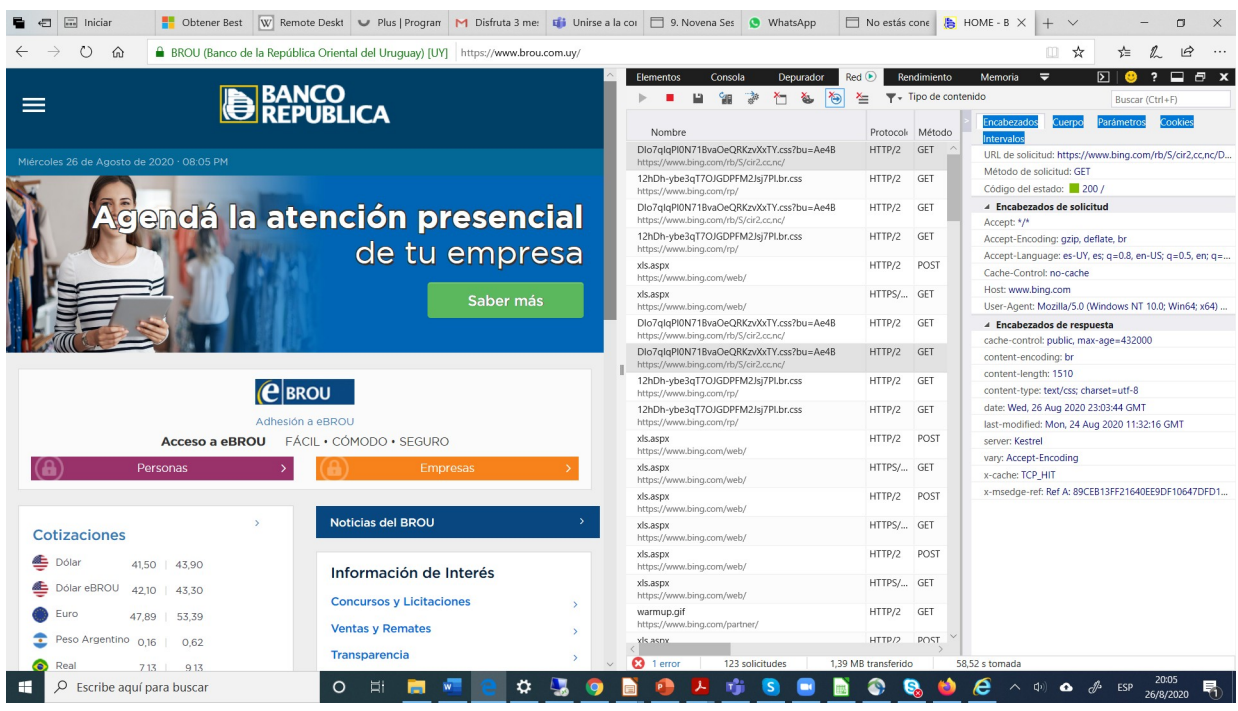

**Desafio:** Investigue el intercambio de peticiones HTTP y las respuestas.

Averigüe la utilidad de los siguientes headers opcionales que acompañan a una petición GET:

- a) Connection:
- b) Cookie:
- c) User-Agent: